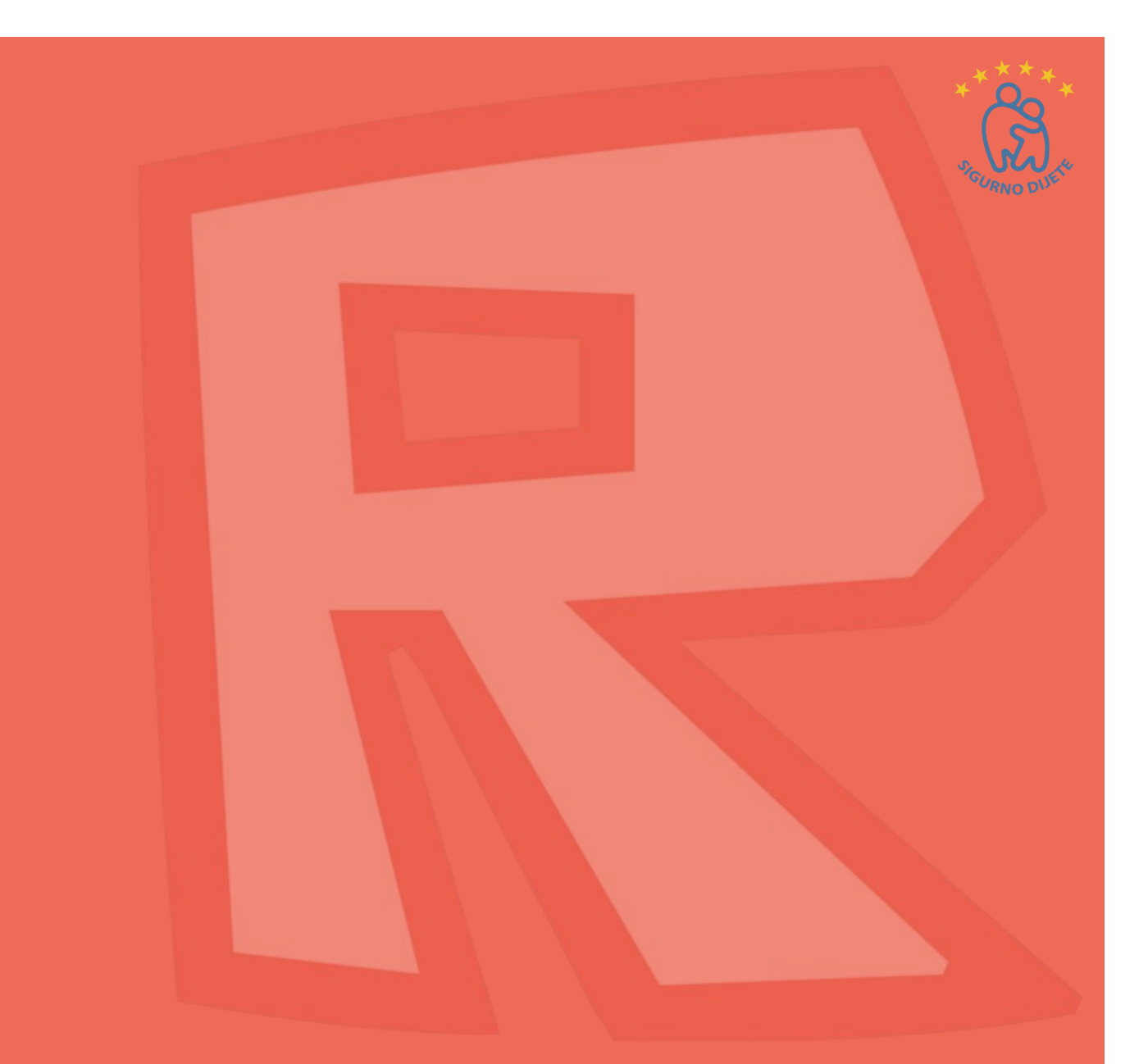

# RÖBIOX Parent's guide

## Roblox?

Roblox is a gaming platform where multiple players interact and play together online. The site has a collection of games aimed at 8-18 year olds, however players of all ages can use the site. Roblox is currently available on PC, phone, tablet and Xbox One.

Every game on Roblox is created by users, and there are a wide variety to choose from. These can vary from delivering pizzas, to roaming a kingdom as a medieval knight, to even starring in a fashion show. This variety is one of the reasons that Roblox is so popular with young people.

## Key things for parents to be aware of

1. **Communication:** how users can communicate with others

Whilst the games are aimed at 8-18 year olds, there are no age restrictions. This means both adults and young people can play and communicate with each other on the platform.

All games are multiplayer and include a written chat feature, which is visible to players within each individual game. Users can also make and receive friend requests during gameplay and this means that they can chat to each other outside of the game.

2. **Content:** what content is available that might not be suitable for children

The Roblox Studio is a section where players use their imagination and skills to create their own games and share these with others. The ability to create and play games can be very appealing to young people who like to create the content they see online.

However, because content is user-generated it can mean that some games might not be appropriate for young children. For example, whilst the graphics are not very life like, some of the games feature weapons and blood.

#### 3. **Costs:** How children might accidentally run up costs

By creating games, users can earn Robux, the in-game currency. You can also buy Robux in the game. Players can spend money on items, such as membership to the Builders Club...

If game creators attract players and in-game adverts, they can earn a lot of Robux, which they can convert into real money. To do this, players must be over the age of 13, have paid for Roblox's premium subscription, and have access to a Paypal account. This means that younger players would need to talk to an adult to be able to exchange their Robux for real money.

## Top tips for parents

Whatever gaming sites your children use, our advice remains the same. It is important to have a conversation with your child about the sites they use and carry on having open discussions. This will encourage them to come to you with any concerns they may have.

Involve your child in discussions and decisions about online safety and their internet usage. This will help them understand the importance of staying safe whilst having a great time online. It will also help to educate them about how they can keep themselves safe online and know what to do if something goes wrong.

#### **1. Stay engaged and have regular conversations**

Show an interest in the games your children are playing. This could be [through having a](http://www.childnet.com/parents-and-carers/have-a-conversation)  [conversation a](http://www.childnet.com/parents-and-carers/have-a-conversation)bout what they like to play or could be through watching them play the game. You could even have a go at playing the games yourself! If children know you have an interest in the game, they may feel more comfortable talking to you about it or coming to you for help if they need it.

#### **2. Help them understand the importance of personal information**

Check that your child understands: - the importance of keeping their personal information safe - that the should speak to an adult straight away if the chat goes from being about the game to meeting up offline, personal information or sending images.

#### **3. Set rules around spending money in games**

Have a conversation with your child to make sure they realise that is possible to spend real money on the game. Make promises that work for your family; perhaps your child will have to ask you for permission before they make an in-game purchase.

#### **4. Koristite sigurnosne funkcije koje su na raspolaganju**

- Block and report ,
- Make sure your child knows how to find and use the report and block functions. Use the Roblox how to make a report page to learn how to do this,
- Safety settings: Set up the parental controls that are right for your family. You can also disable chat, set up the Parent PIN and use the Account Restrictions within Roblox,
- Settings for under 13s: There are additional safety features for under-13s, so it's worth checking your child's account is registered with the correct age. Players under the age of 13 have a <13 symbol next to their username on the game at all times, however this is not displayed to other players.

#### **5. Encourage them to tell you about concerns**

Remind your child that they should come to you if they ever see something inappropriate, mean comments or if anything worries them within the game. If you know how to report this type of content within Roblox, you will be in the best position to help them if they need it.

## How can I see what my child is doing on Roblox?

Roblox does have several ways to see the history for certain account activities. When logged in, you can view the following histories from their related sections:

- Creations such as games, items, sounds, ads...etc,
- Private message history,
- Friends and Followers,
- Virtual item purchase and trade history,
- To view the account's website chat history with other players, you will need to open the Chat & Party window, located in the bottom-right of the page. Once this window is opened, you may click on any of the listed users to open a window with the chat history with that particular account.

## Settings

### Chat and privacy

- Click on the gear icon in the upper right corner and click **Settings**,
- On the right hand side of the Settings page click the **Privacy** option which will take you to the Privacy Settings page,
- Here you can adjust the **Contact Settings** and **Other Settings**,
- Players age 12 and younger can select either **Friends** or **No one**, while players age 13 and older have additional options on who can interact with them.

Za više roditeljske kontrole postoje dodatna ograničenja i postavke PIN-a kojima se može pristupiti na kartici "Security" (Sigurnost), a koja se nalazi u postavkama naloga.

## Blocking another user

To block another user on the website or mobile app:

1. Visit the user's profile page,

2. Click the three dots in the upper right corner of the box containing their username and friends/followers information,

3. A menu will pop up, where you can select the option to **Block User**.

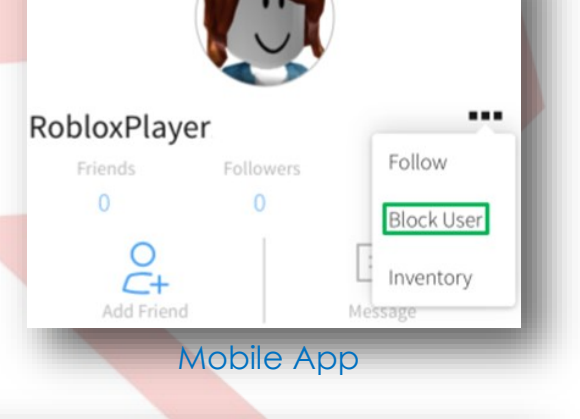

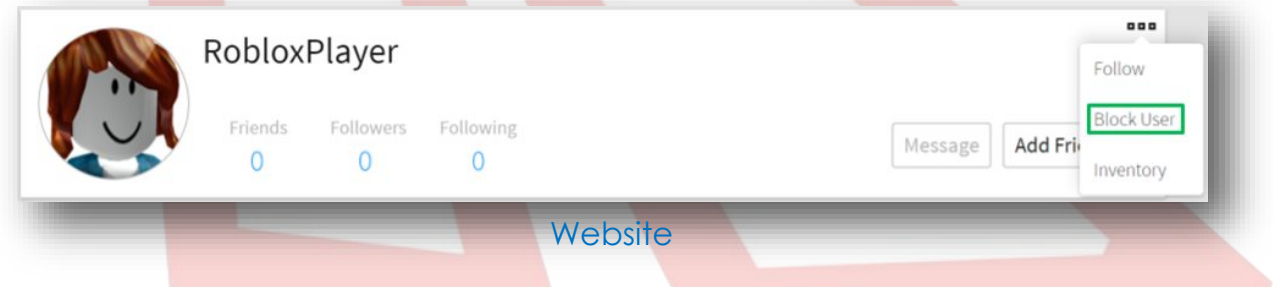

### Blocking users in-game

To block another user from inside a game follow the steps below:

1. Find the user inside of the leaderboard/player list on the upper-right of the game screen. It will look like this:

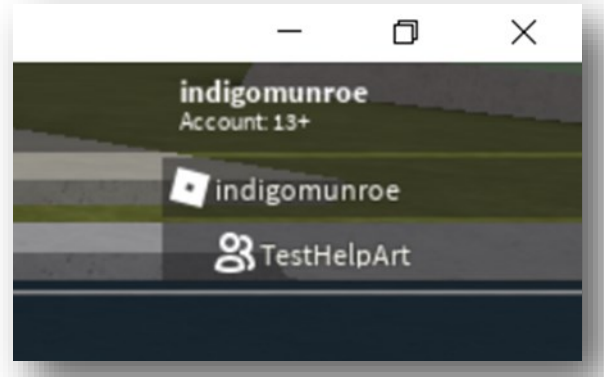

2. If this list is not visible, it is likely just closed. To reopen it, click your username in the upper-right corner.

3. Once you have found the name of the user you wish to block inside of the leaderboard, click on it and a menu will open up.

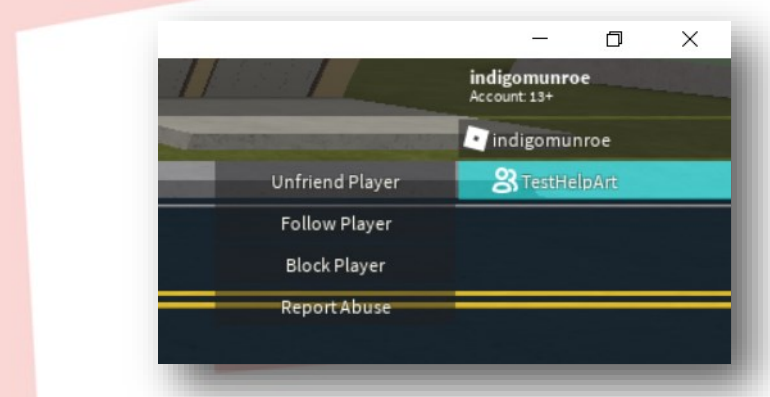

4. Select **Block User.** You can also choose to Unblock them or Report Abuse directly from this menu as well. Once you have blocked the user, the icon to the left of their name will turn into a circle with a line through it to indicate they have been blocked.

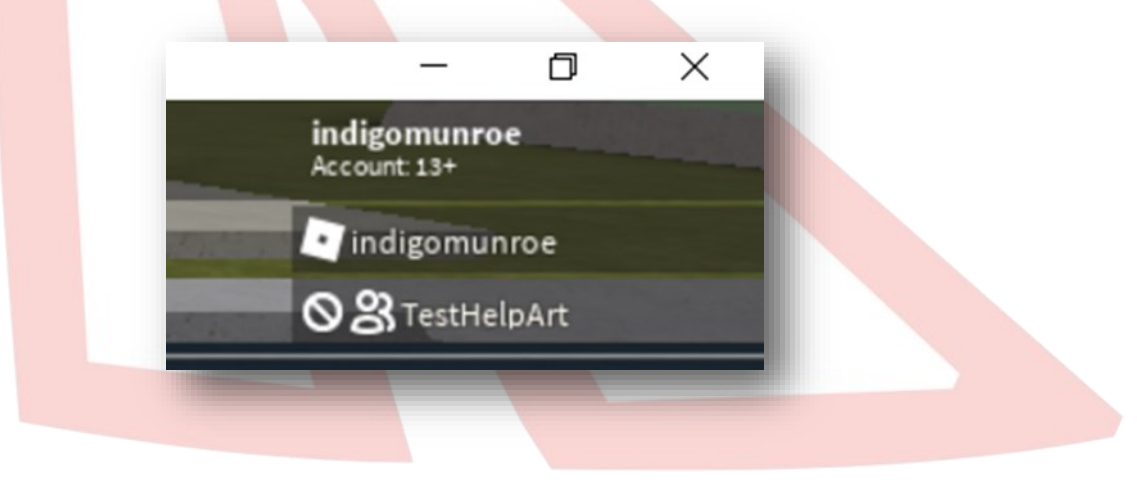

## Reporting a game

To report an entire game, you can use the red Report Abuse button in the lower right-hand corner of the **Description** box on the game's **About** page. You will find this **Report Abuse** button in this location both on the site and mobile app.

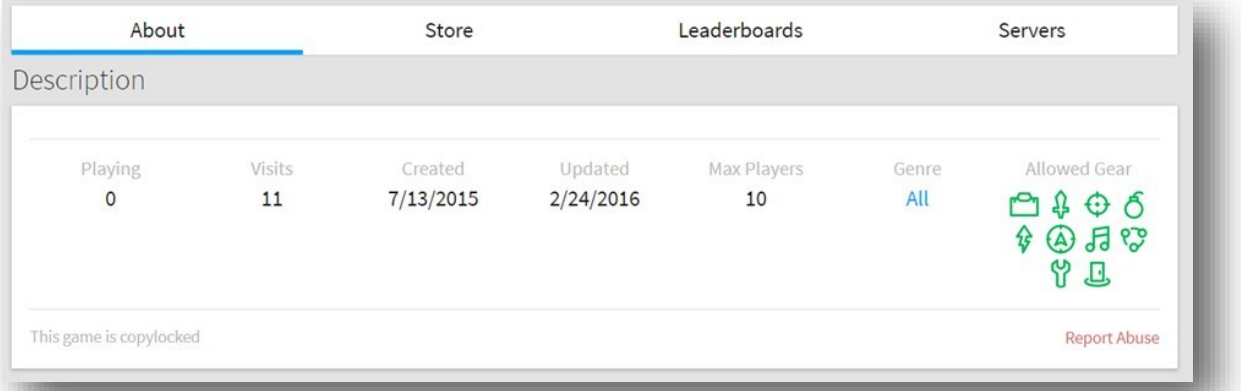

You will be directed to another page where you can fill out the report form, then press the green **Report Abuse** button.

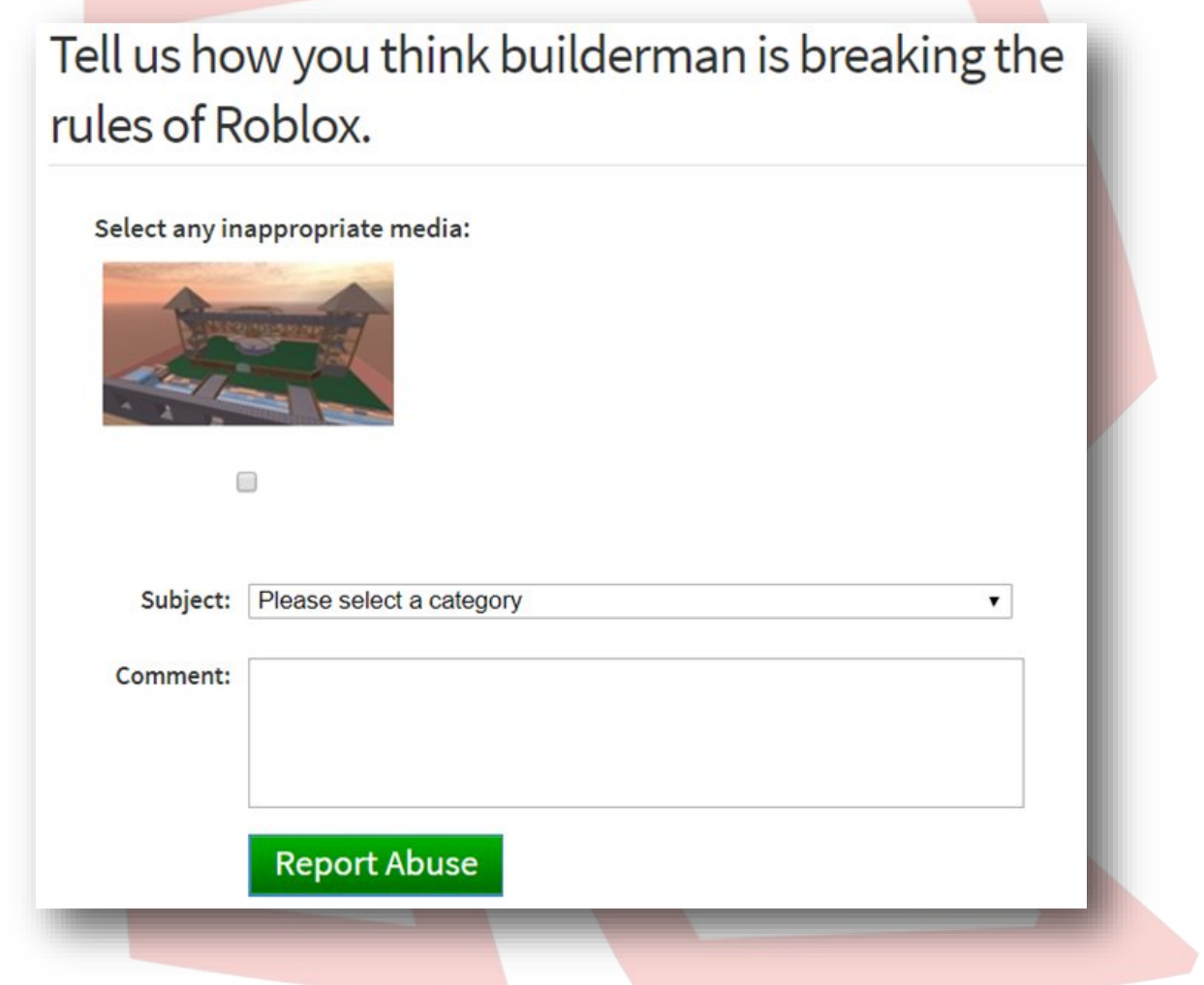

### Reporting chat

To report chat made by another user on the *site*, press the gear icon in the upper-right corner of the chat window to open the Chat Details. From here, press the button next to the user name that looks like the three dots, then press **Report**. Press the red **Report** button to continue to the report form then fill it out and then press the green **Report Abuse** button.

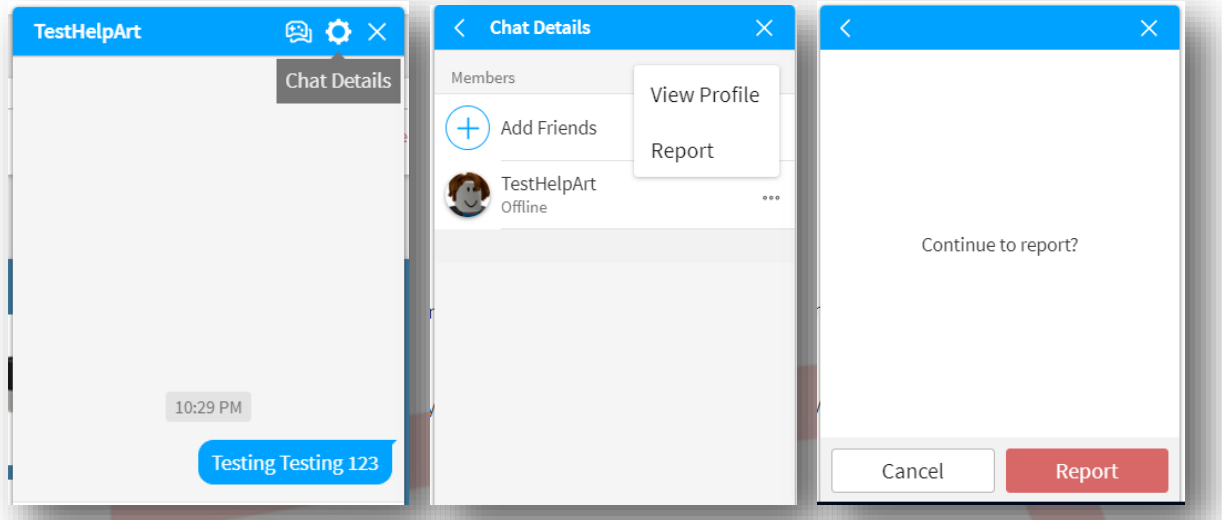

To report chat made by another user on the mobile app, press the gear icon in the upper-right hand corner of the screen, then select Report Abuse.

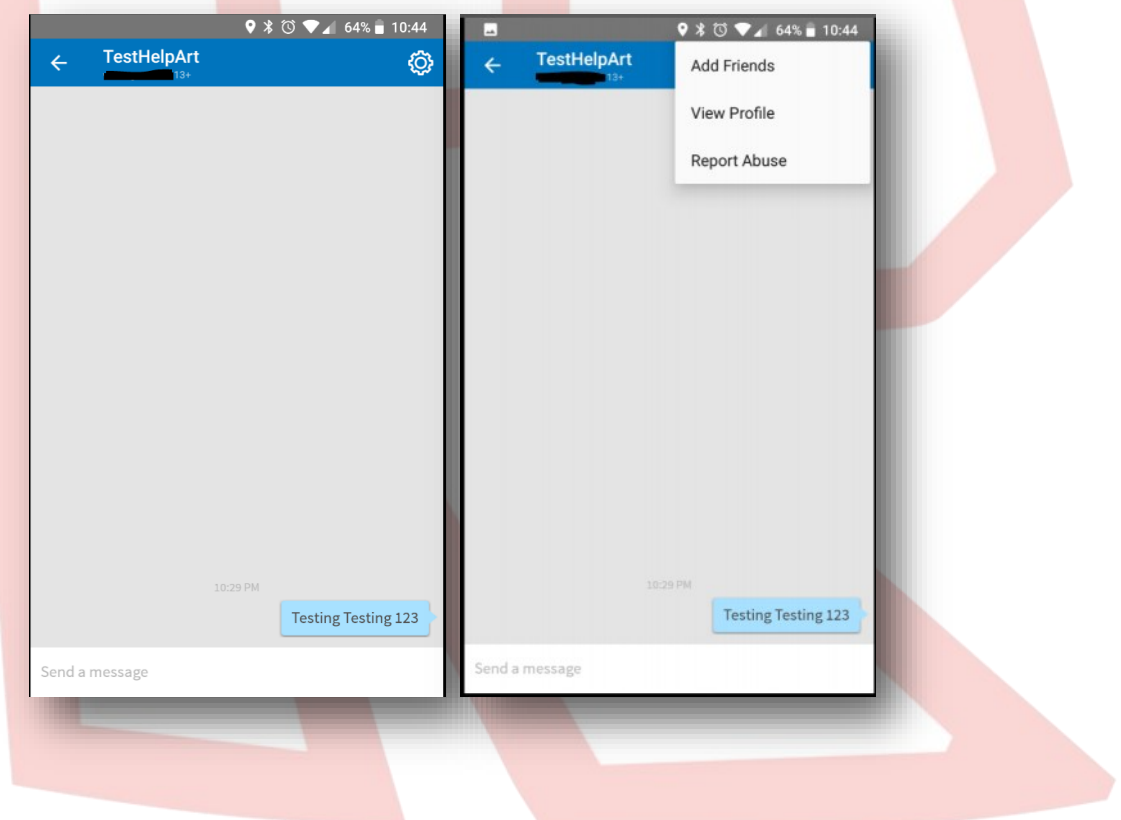

Select **REPORT** to continue to the report form. Select the appropriate option from the choices provided, fill in the comment section if needed, then press the blue **Submit** button.

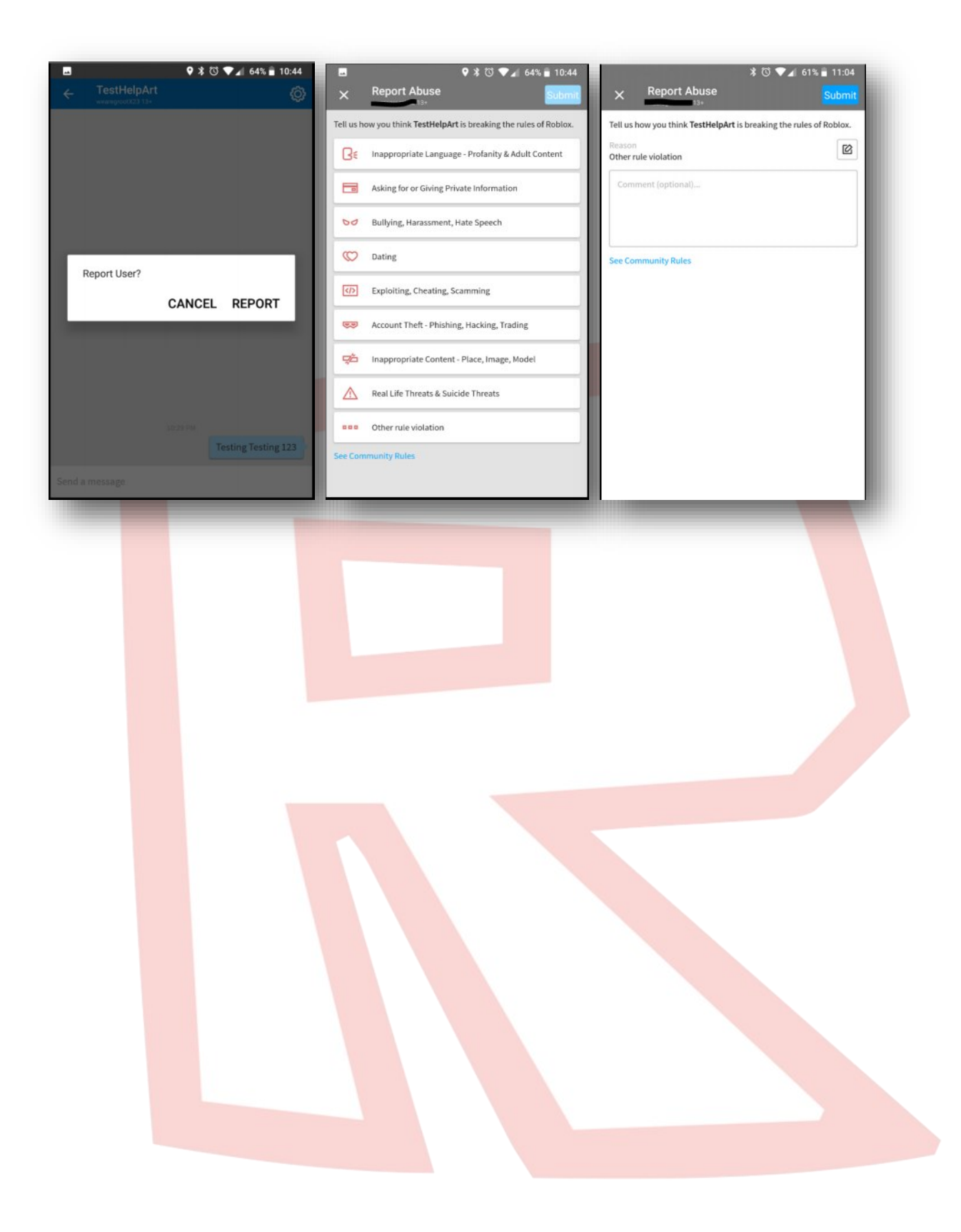

## Reporting abuse in-game

1. Click on **Menu** button, located at the upper left of the screen. This icon looks like three lines stacked on top of each other.

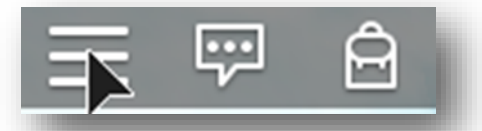

2. Click the flag icon located next to a user's name, or click the **Report** tab at the top of the menu.

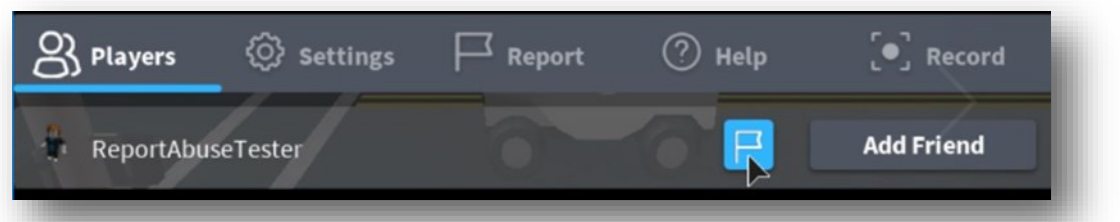

3. If not already selected, click on the **Which Player** pull-down menu, and select which user to report.

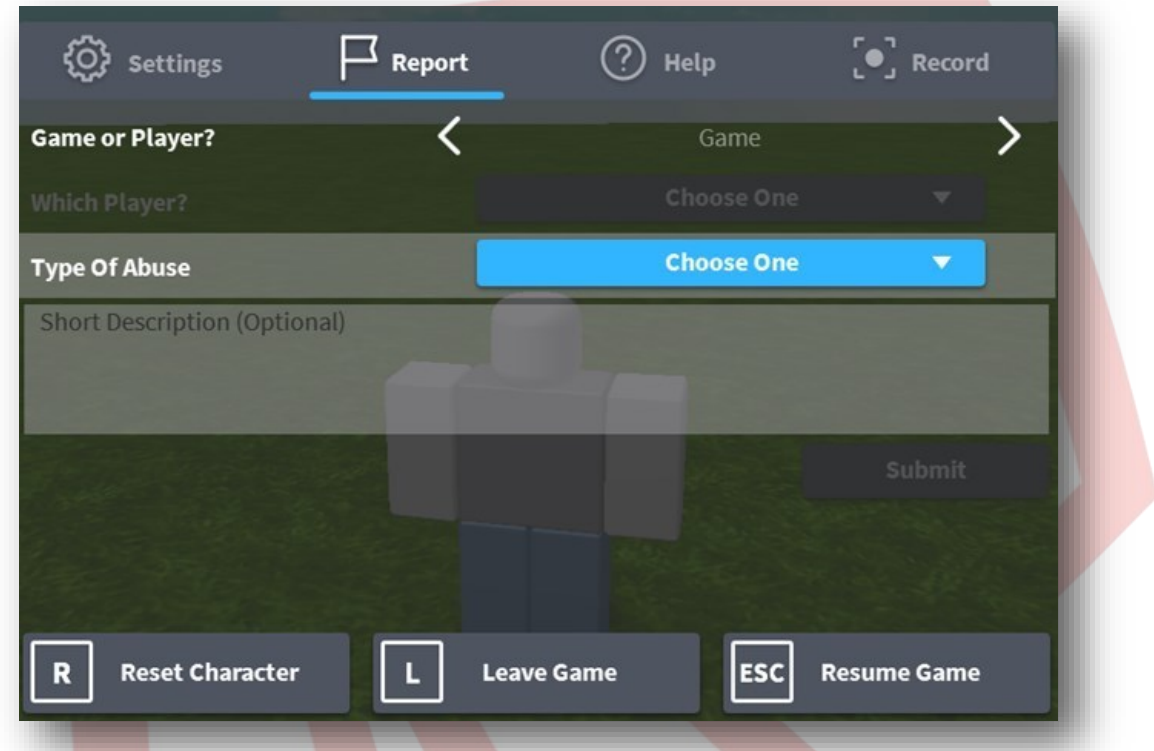

4. Click on the **Type of Abuse** pull-down menu, to select the inappropriate action.

- 5. Additional details can be written in the Short Description box.
- 6. Click **Submit** to finalize.

If a game itself is breaking the rules, you can also report this while playing that game. Open the Report tab as described in Step 2 above, then choose **Game** instead of **Player** to complete the report form.

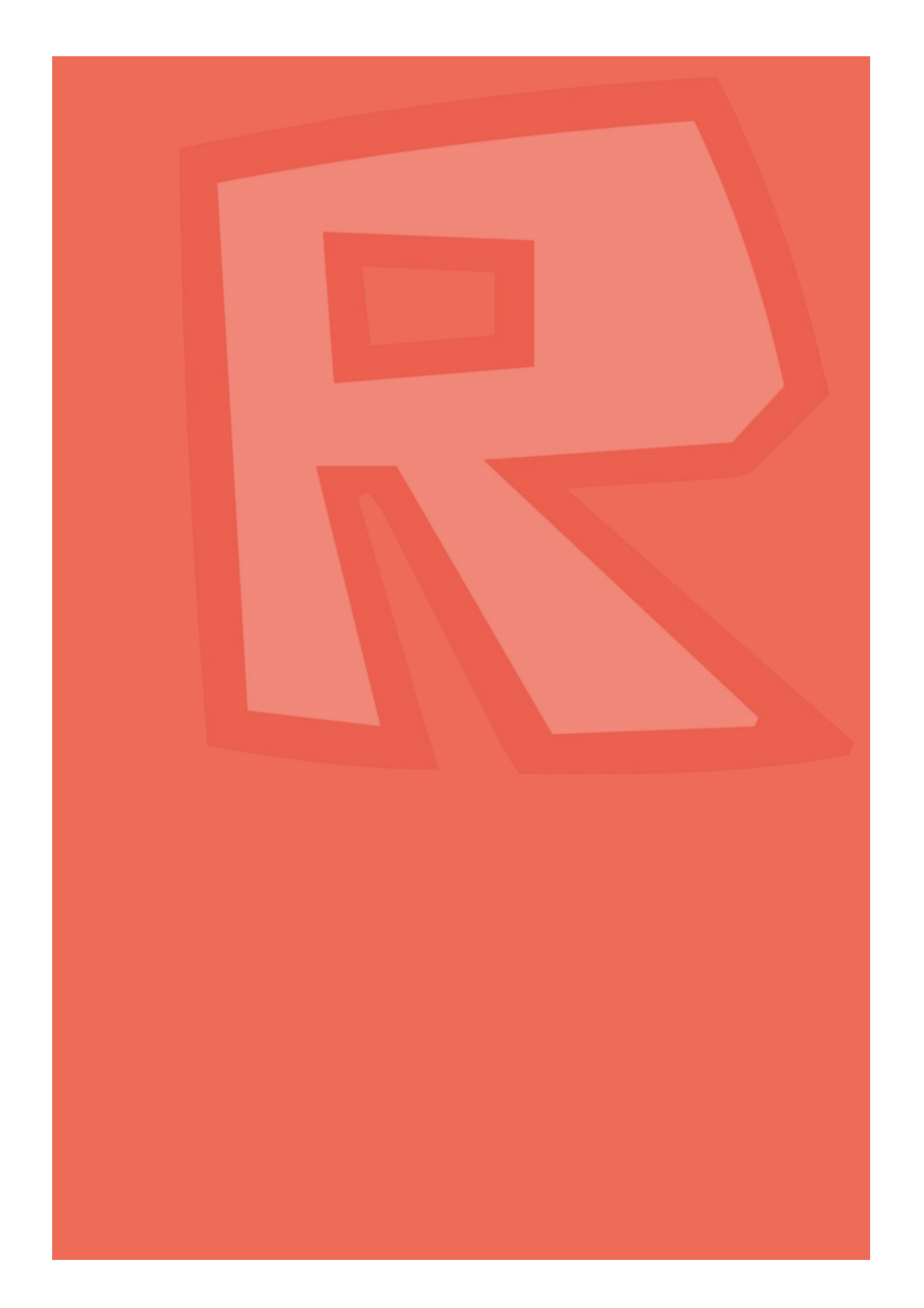